## **Калибровка мониторов** *По материалам Datavideo* **Datavideo**

Одним из важных моментов, пожа-луй, самым важным, чтобы убедиться, что видео действительно будет выглядеть хорошо на всех без исключения мониторах, а не только на каком-то одном, является наличие правильно откалиброванного профессионального монитора, и чем выше будет его качество, тем лучше. Ниже приводятся некоторые советы по правильной калибровке мониторов Datavideo: TLM-404, TLM-700, TLM-70D, TLM-702, TLM-170MD, TLM-702HD и TLM-700HD.

Эта методика была предложена старым опытным инженером, который начинал работать с видео еще тогда, когда магнитная лента была шириной 2'', а монтаж сцен выполнялся с помощью лезвия и склейки. Эффектов затемнения (Fade) и наплыва (Dissolve) еще не существовало. Чтобы прийти, в студию нужно было подняться пешком на шесть лестничных пролетов, часто с камерой массой более 30 кг в руках. Измерительные устройства были дороги и часто недоступны.

Жизнь заставила студийных инженеров найти простой, удобный и надежный способ калибровки мониторов, который можно использовать в любой обстановке, даже на выезде (такого парня можно было легко узнать по светофильтру Wratten 47B и отвертке, которые он всегда носил с собой в кармане жилетки).

Откалибровать монитор – это настроить его так, чтобы он отображал цвета так же, как предписано стандартом.

Этим стандартом и основным помощником при калибровке является таблица цветных (в некоторых случаях – серых) полос, состоящая из полос строго определенного цвета и расположенных в строго определенном порядке.

Для выполнения процедуры калибровки нужен источник сигнала стандартных цветных полос. Есть несколько различных источников этого сигнала: это и камера со встроенным генератором цветных полос (ГЦП), и генератор синхросмеси (black burst) с функцией генерирования цветных полос, и программное приложение формирования изображения стандартных цветных полос, имеющееся в компьютере. В крайнем случае, таблицу можно найти и скачать в Интернете.

Ниже приводится методика настройки монитора с использованием таблицы SMPTE, но таблица EBU также с высокой вероятностью подойдет для этого. Как легко заметить, из-за различий в

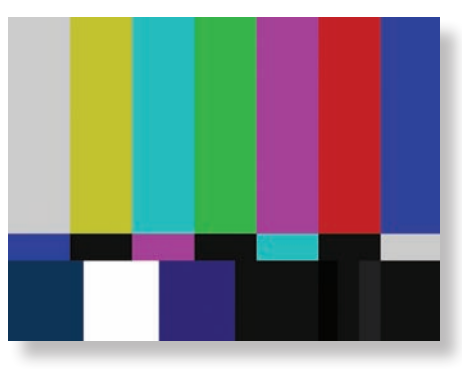

*Таблица цветных полос по стандарту SMPTE*

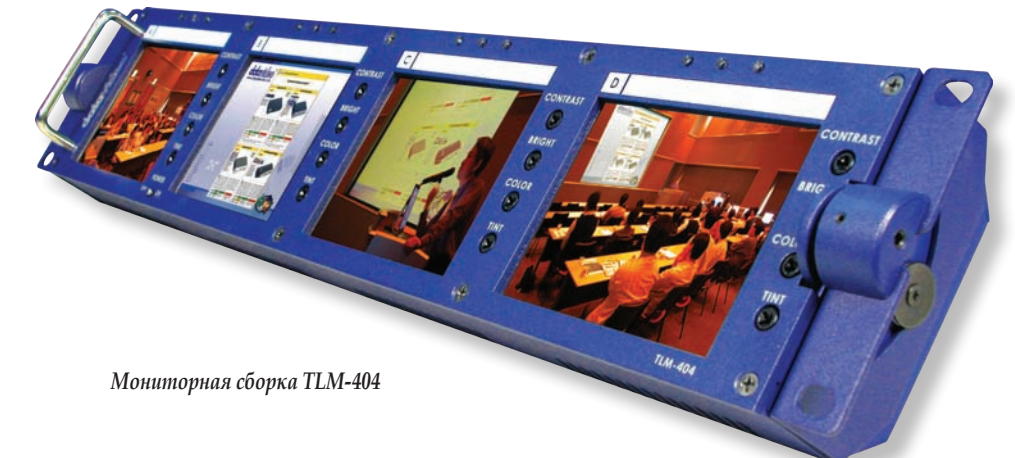

системах вещания между NTSC и PAL таблицы отличаются по формату, но большая их часть одинакова в использовании. Таблицу SMPTE можно применять везде, независимо от того, для какой видеосистемы в данный момент настраивается монитор. Важно лишь отметить, что в таблице EBU нет информации по шкале серого.

Первое, что нужно сделать, это получить цветные полосы на экране монитора, который необходимо откалибровать. Потом нужно разобраться с органами настройки и управления монитора, так как именно с их помощью выполняется настройка.

Нужно установить регулятор управления контрастом в среднее положение, а затем повернуть регулятор цветности до предела влево и полностью убрать цвет, чтобы экран и изображение на нем отображалось только в черно-белых и серых тонах.

Теперь следует обратить внимание на правый нижний угол таблицы цветных полос, где находится черный квадрат. Левее него есть три тонкие вертикальные полосы Pluge: глубокая черная, черная и серая. Если монитор отрегулирован правильно, должны быть видны только две из этих полос – глубокая черная и серая. Нужно отрегулировать яркость экрана так, чтобы правая полоса была едва видима, а центральная вообще не видна.

Теперь нужно посмотреть в левый нижний угол таблицы, на второй слева квадрат – чисто белый. Сначала следует установить рукоятку регулятора контраста в крайнее правое положение, то есть сделать контрастность максимальной, чтобы белый квадрат ярко засветится вспышками. Потом постепенно нужно уменьшать контрастность до тех пор, пока яркость белого квадрата заметно не снизится.

На этом этапе вертикальные полосы Pluge должны выглядеть примерно так, как они были установлены до этого – правая полоса должна быть едва заметна. Регулируя яркость, следует

добиться, чтобы на экране монитора не было разницы между глубокой черной и черной полосками, но чтобы при этом разница между черной и серой полосами была. Яркость нужно регулировать до тех пор, пока это не будет достигнуто.

Если регулируемый монитор не имеет режима «только синий», следующий этап регулировки выполняется наудачу и в расчете только на остроту зрения того, кто выполняет калибровку. Нужно установить регулятор цветности в среднее положение, регулятором оттенка (Hue) добиться, чтобы вертикальная желтая полоса приобрела лимонно-желтый цвет (без оранжевого или зеленого оттенка), а вертикальная полоса пурпурного цвета не должна иметь никакого смещения в сторону красного или фиолетового цвета. Если же монитор имеет режим «только синий» или под рукой есть синий фильтр (например, Wratten 47B), то нужно включить этот режим или смотреть на экран монитора через фильтр. Большие верхние вертикальные полосы должны быть примерно одинаковой яркости. Следует добавлять цветности до тех пор, пока крайние верхние полосы – серая слева и синяя справа – не совпадут по яркости. Помочь здесь могут маленькие горизонтальные полоски – синяя под большой серой и серая под большой синей.

Следующий шаг – это корректировка яркости голубой и пурпурной полос. Здесь надо регулировать фазы цветности (Color phase, Tint, Hue), используя тот же метод, что и для серой и синей полос. Калибровать надо до тех пор, пока голубая и пурпурная верхние полосы не станут одинаковыми по яркости. Цель этих двух этапов состоит в том, чтобы сделать четыре большие вертикальные полосы (серую, голубую, пурпурную и синюю) одинаковыми по интенсивности

и яркости. Когда это будет достигнуто, режим «только синий» нужно отключить (или удалить синий фильтр), просмотреть на экране живое видео и выполнить о к о н ч ател ь н у ю подстройку, которая, пусть и субъективна, но может быть сделана достаточно точно, если ориентироваться, например, на е с те с т ве н н ый оттенок кожи.

Если в распо-

ряжении того, кто выполняет калибровку монитора, есть вектроскоп или осциллограф, то их можно использовать для анализа и настройки входных видеосигналов. Инструкция по эксплуатации этих приборов содержит всю необходимую информацию. Но если таких приборов под рукой нет, то анализ и настройку входных сигналов все равно можно выполнить с помощью элементов управления и обработки цвета видеомикшера SE-500. Конечно, это настройки на глаз, но с использованием правильно откалиброванного программного монитора. Процесс для каждого входного канала будет очень похож на процесс калибровки монитора, за исключением того, что вместо органов регулировки на мониторе используются органы управления микшера SE-500.

Для каждого входа SE-500, который планируется настроить, нужно выполнить следующее:

*Видеомонитор TLM-170*

DATAVIDEO

 $00:07:47:05$ 

n ■

п b

n

установить усиление (Y-Gain) равным нулю, выключить цветность, чтобы изображение стало серым;

- отрегулировать яркость так, чтобы на изображении были видны детали в тенях и не было бликов;
- отрегулировать усиление так, чтобы не было заметных вспышек яркости;
- установить регулятор управления цветностью в среднее положение, подстраивать оттенки (Hue) так, чтобы тон кожи выглядел естественно (только для NTSC);
- выполнить окончательную настройку  $\bullet$ цветности и оттенков так, чтобы сохранить естественные тона кожи, без перенасыщенности (без смещения в красный). N.

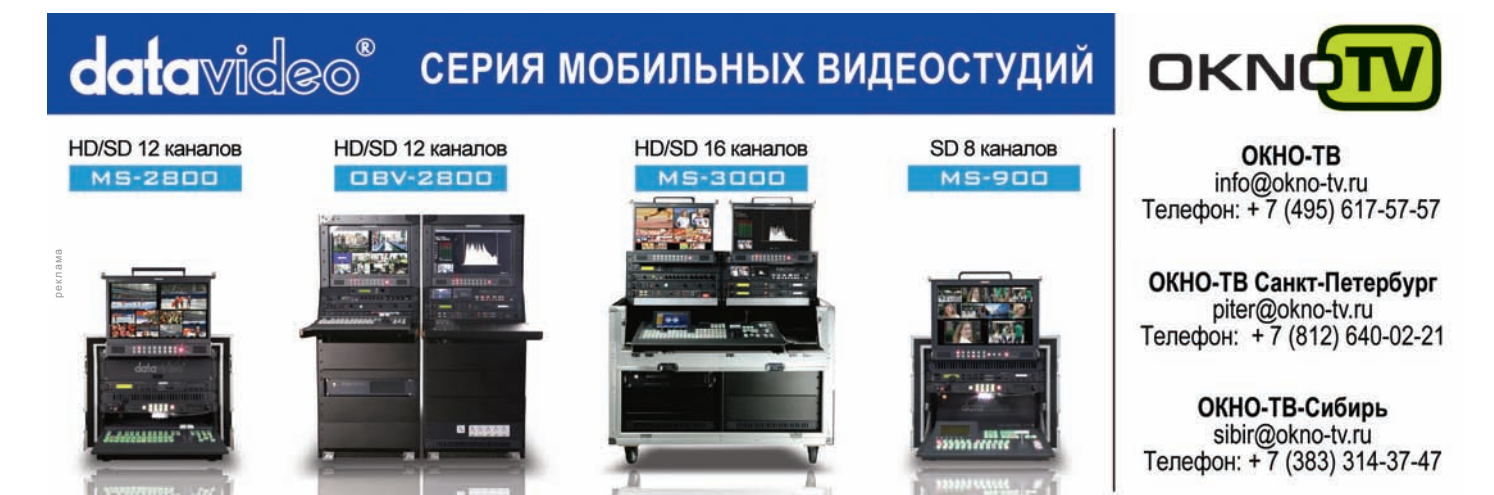

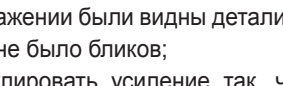

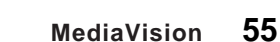